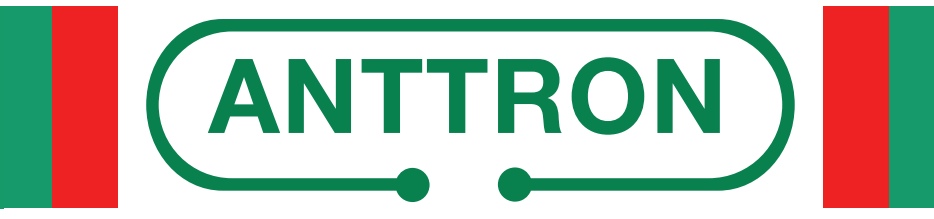

distributed by www.mediasat.com

# **TM 220 HD**

Modulatore HD in DVB-T / DVB-C

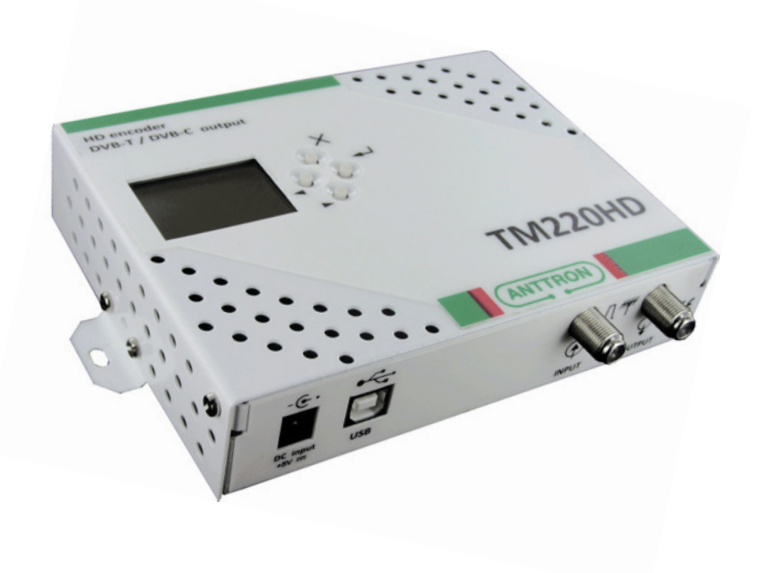

# **TM 250 HD**

Modulatore HD in DVB-T / DVB-C / IP

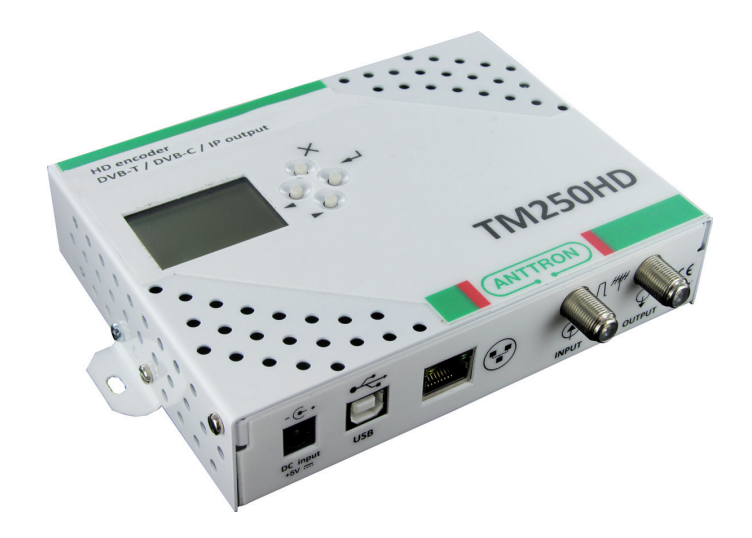

# **MANUALE D'USO v1.1**

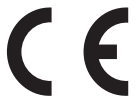

Il simbolo CE presente sull'apparecchio garantisce la conformità del prodotto con le Direttive Europee sulla sicurezza, la compatibilità elettromagnetica e la segnaletica. Il relativo certificato di conformità può essere richiesto a:

### **Mediasat Srl, Via Enrico Fermi 34 I-39100 Bolzano (BZ)**

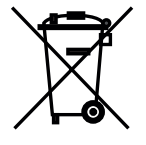

Informazione agli utenti ai sensi dell'art. 13 del decreto legislativo 25 luglio 2005, n. 15 "Attuazione delle Direttive 2002/95/CE, 2002/96/CE e 2003/108/CE, relative alla riduzione dell'uso di sostanze pericolose nelle apparecchiature elettriche ed elettroniche, nonché allo smaltimento dei rifiuti":

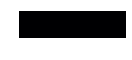

Il simbolo del cassonetto barrato riportato sull'apparecchiatura indica che il prodotto alla fine della propria vita utile deve essere raccolto separatamente dagli altri rifiuti.

#### **Avvisi importanti**

Le informazioni contenute nel presente manuale vengono fornite con riserva di errori e modifiche! La garanzia non copre danni derivanti dall'utilizzo non corretto delle informazioni contenute nel presente manuale.

#### **Avvisi di sicurezza e istruzioni per l'installazione**

#### **1) CONNESSIONE ALLA RETE DI ALIMENTAZIONE**

100-240V AC, 50/60 Hz

Collegare questo prodotto solamente a una rete di alimentazione elettrica avente le caratteristiche indicate sulla relativa etichetta. Scollegare il prodotto dalla rete di alimentazione prima di effettuare qualsiasi procedura di manutenzione o collegamento.

#### **2) SOVRACCARICO ELETTRICO**

In caso di sovraccarico della rete di alimentazione c'è rischio di cortocircuiti e incendio. I cavi di alimentazione non devono pertanto mai essere sovraccaricati.

#### **3) LIQUIDI**

Il prodotto deve essere protetto da infiltrazioni di liquidi. Assicuratevi che nessun contenitore di liquidi venga posto sul prodotto e che questo non sia soggetto a nessun tipo di spruzzi.

#### **4) PULIZIA**

Prima di pulire il prodotto, questo deve essere disconnesso dalla rete di alimentazione. Utilizzate soltanto un panno umido, senza aggiunta di solventi o detersivi.

#### **5) ACCESSORI**

Utilizzate esclusivamente accessori originali del produttore. In caso contrario, il prodotto può essere danneggiato.

#### **6) INSTALLAZIONE**

Il prodotto deve essere installato in un ambiente ben protetto da infiltrazioni di liquidi e non deve mai essere soggetto a radiazione solare diretta e altre fonti di calore. Assicuratevi che sia posto a una distanza minima di 10 cm da altri apparecchi sensibili a radiazioni elettromagnetiche. Per evitare possibili danni al prodotto, montatelo esclusivamente su superfici piane e stabili. Usare il prodotto solo in ambienti chiusi, non è adatto per uso esterno.

#### **7) VENTILAZIONE E MONTAGGIO**

Per garantire una ventilazione ottimale ed evitare dunque il surriscaldamento del prodotto, le fessure di ventilazione non devono assolutamente essere coperte.

Montate il prodotto in modo da lasciare uno spazio minimo di 15 cm tra le fessure su fondo e coperchio e altri oggetti. In ogni caso il prodotto deve essere installato in modo da garantire la massima ventilazione naturale possibile (vedi illustrazioni).

Assicuratevi che il prodotto non venga installato né in luoghi sigillati ermeticamente, né in vicinanza di fonti di calore o altre apparecchiature elettroniche.

Utilizzate gli appositi supporti in caso di montaggio a muro.

#### **Garanzia**

Il costruttore garantisce che questo prodotto sarà privo di difetti di costruzione o materiale in condizioni di uso normale per un periodo di ventiquattro mesi, fatta salva l'osservanza delle istruzioni di utilizzo e manutenzione. La garanzia decorre dalla data di acquisto dell'apparecchio presso il rivenditore.

#### **Condizioni di garanzia**

1. La garanzia è limitata ai difetti di materiale e costruzione. Ciò esclude:

- controlli periodici, tarature, aggiornamenti software, manutenzione, sostituzione di parti soggette a normale usura;
- danni causati da incidenti, negligenza, modifiche, uso improprio o da un'installazione non eseguita a regola d'arte;
- danni causati da fulmini, sovratensioni, liquidi, fuoco, atti di guerra, atti vandalici, messa a terra non corretta/insufficiente o assente, areazione insufficiente oppure da altre cause non imputabili al produttore;
- danni causati da interventi di riparazione effettuati da centri di assistenza non autorizzati/persone non autorizzate e/o dall'utilizzo di parti di ricambio non originali;
- prodotti sui quali l'etichetta riportante il numero di serie è stata rimossa o resa illeggibile;
- spese di viaggio e costi derivanti dalla disinstallazione/installazione dell'apparecchio.

2. Spese derivanti da interventi di riparazione in garanzia effettuati da centri di assistenza non autorizzati o da persone non autorizzate non vengono rimborsate.

3. Tutte le spese relative a interventi e richieste alla cui base non vi sia un difetto del prodotto sono a carico dell'utente. Ciò vale anche per gli oneri legati all'installazione e alla spiegazione delle norme d'uso dell'apparecchio.

4. Il produttore declina qualsiasi responsabilità legata alla perdita indiretta o conseguente di accessori o di danni causati a questi ultimi.

5. Le presenti condizioni di garanzia lasciano impregiudicati i diritti previsti a favore del consumatore secondo disposizioni del Codice del Consumo (d.lgs. 206/2005) o da altre disposizioni legislative nazionali.

### NEGAZIONE DI RESPONSABILITÀ

Il presente documento si basa su informazioni disponibili al momento della sua pubblicazione. Sebbene sia stato fatto ogni sforzo per garantire l'accuratezza del contenuto, le informazioni contenute in esso non intendono descrivere tutti i dettagli o variazioni dell'hardware e/o software, né coprire ogni possibile eventualità riguardante l'installazione e manutenzione. Il manuale può descrivere delle funzioni che non sono presenti in ogni hardware e/o software. Il produttore non si assume alcun obbligo di notifica ai possessori di questo documento riguardo cambiamenti successivi.

CARATTERISTICHE ED INFORMAZIONI CONTENUTE NEL PRESENTE MANUALE SONO SOGGETTE A MODIFICHE SENZA PREAVVISO.

# **2 - Collegamenti**

- **C1** Presa alimentazione alimentatore esterno (5 VDC / 2 A)
- **C2** Presa USB (per la programmazione attraverso PC)
- **C3\*** Presa Ethernet RJ45
- **C4** Ingresso RF-Loop
- **C5** Uscita RF
- **C6** Ingresso HDMI
- **C7\*** Ingresso video Component
- **C8\*** Ingresso PC VGA
- **C9\*** Ingresso audio analogico
- **\* solo modello TM 250 HD**

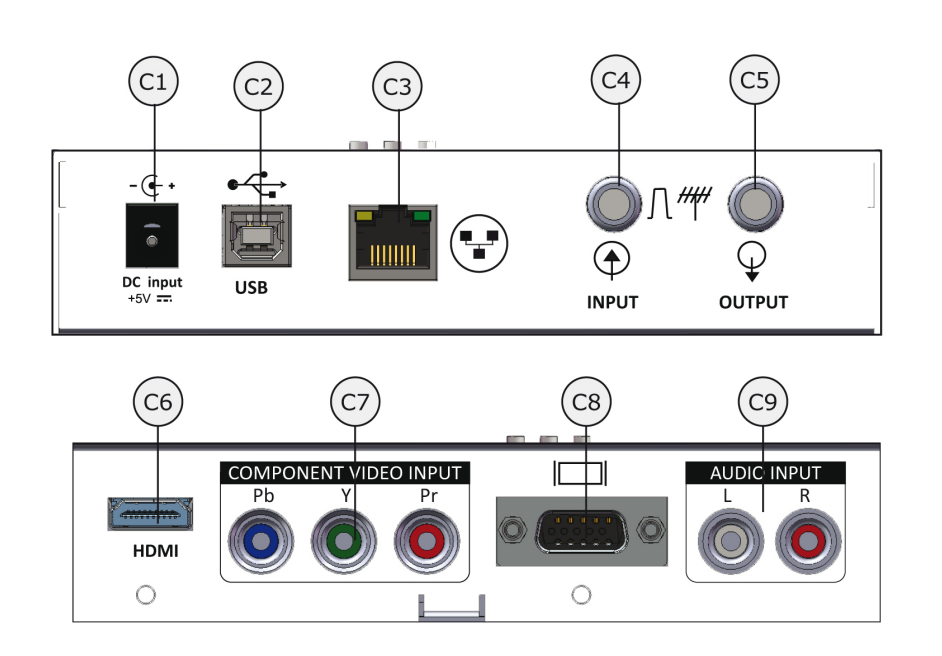

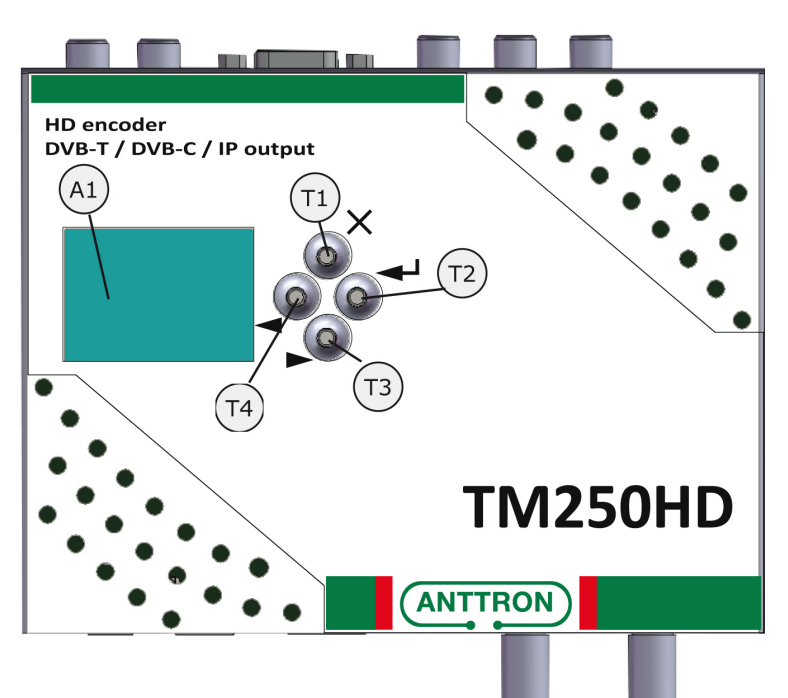

- **A1** Display
- **T1** annulla/menu precedente
- **T2** ENTER
- **T3** ▶ Passo in avanti / in basso
- T4 **↓**Passo indietro / in alto

#### **3 - Installazione e struttura del menu**

#### 3.1 - Installazione

Si consiglia di installare questo prodotto a parete per ottenere un raffreddamento naturale attraverso i fori di ventilazione (vedi figura). Collegate la sorgente Audio e Video mediante i cavi idonei ai ingressi HDMI, PC oppure COMPONENT e ingressi audio analogici. Se desiderate collegare più apparecchi TM xxx HD in serie oppure per miscelare un segnale terrestre da un'altra sorgente, connettere la relativa uscita all'ingresso RF del TM xxx HD. Se l'ingresso non va adoperato, chiudetelo con una resistenza 75 Ohm. Collegate l'uscita RF all'ingresso della distribuzione.

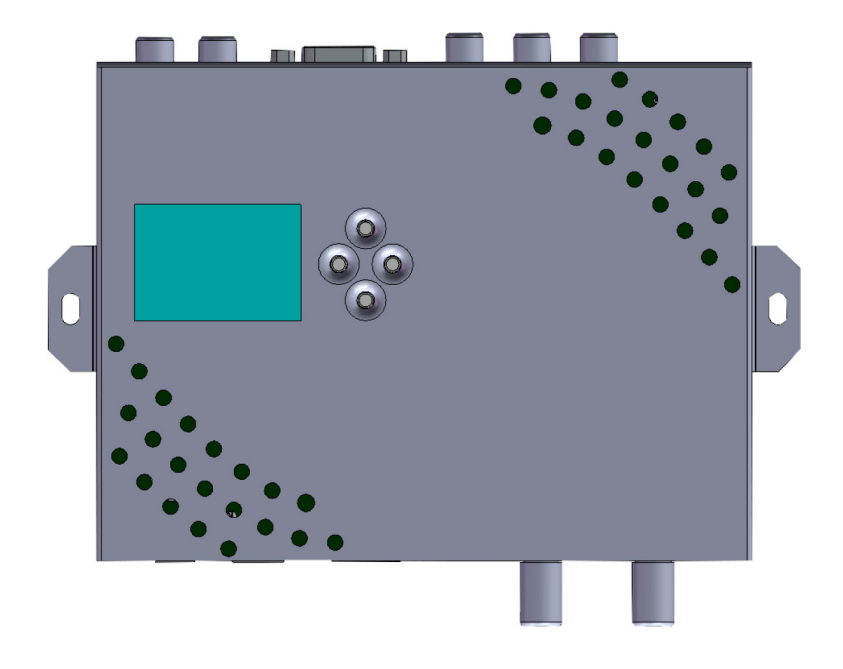

#### 3.2 - Messa in funzione

Collegate l'alimentatore esterno alla rete elettrica. Durante l'accensione va visualizzato sul display il logo ANTTRON. In funzione nella prima riga del display viene visualizzato il modello TM xxx HD e la versione del software installata. Nella riga in basso viene visualizzata la risoluzione video, quando un segnale d'ingresso è stato rilevato, mentre in fase di inizializzazione viene visualizzato "INIT" sul display.

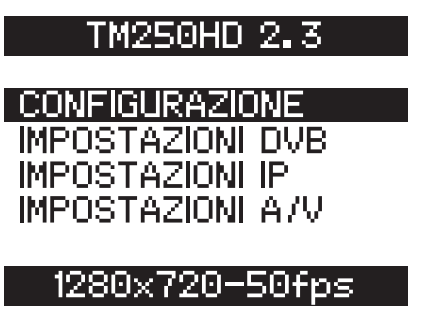

#### 3.3 - Struttura del menu

I vari menu permettono una facile programmazione del TM xxx HD. Di seguito é figurato la struttura del menu (i punti menu possono variare secondo il modello):

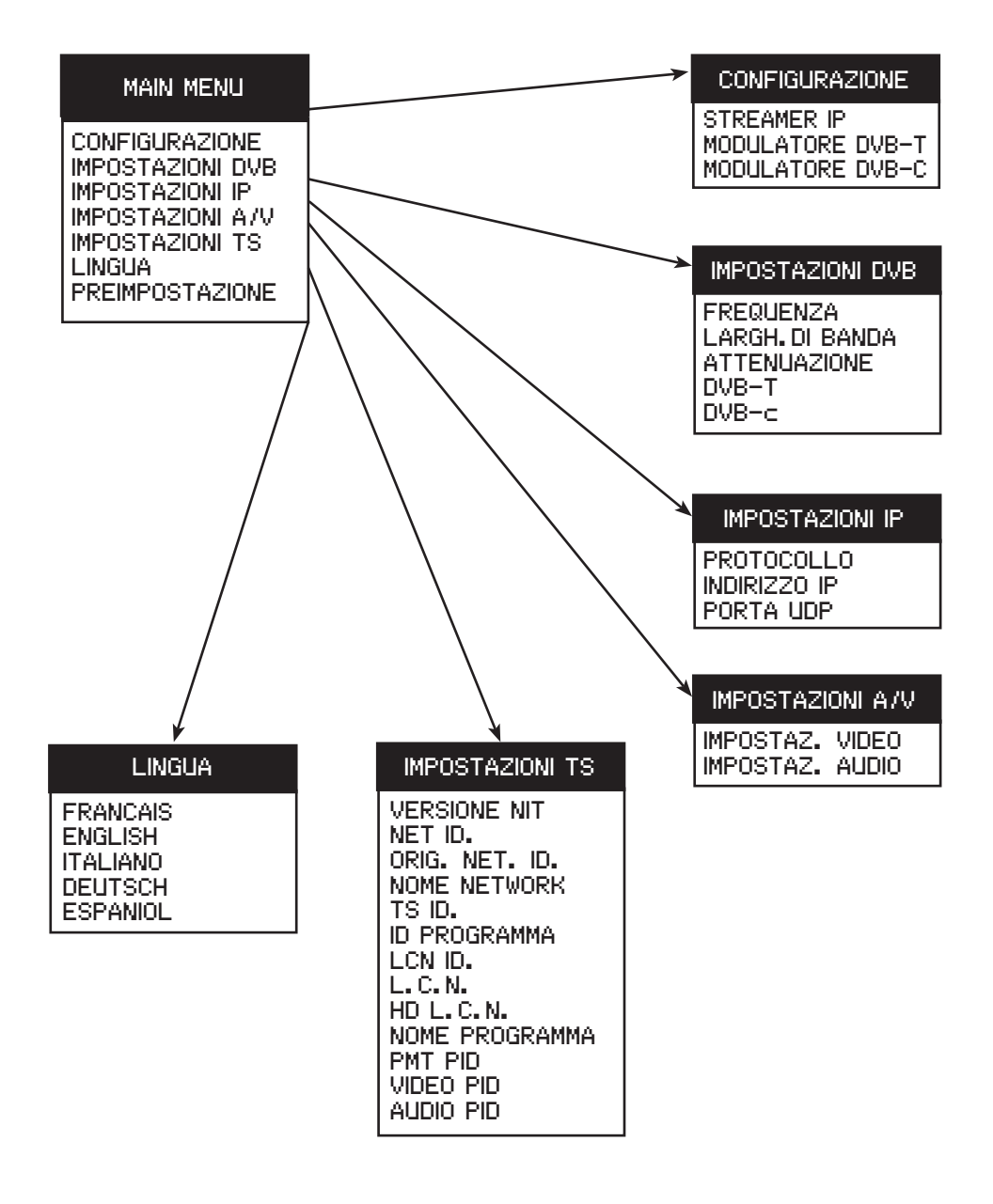

Per passare da un menu all'altro usate i tasti  $\blacktriangleleft$  /  $\blacktriangleright$  e poi premete il tasto  $\dashv$ . Per tornare nel menu precedente premete il tasto X.

Usate poi i tasti  $\blacktriangleleft / \blacktriangleright$  per impostare le varie opzioni.

In certi menu é possibile inserire un testo, come p. es. il nome del canale. Usate sempre i tasti  $\blacktriangleleft$  /  $\blacktriangleright$  per scorrere le lettere, numeri e simboli speciali. I simboli speciali hanno le seguenti funzioni:

 $\leftarrow$  Conferma il carattere prescelto / x cancella tutto /  $\leftarrow$  elimina l'ultimo carattere.

Sposta il cursore indietro / in avanti

#### **4 – Menu CONFIGURAZIONE**

4.1 – Menu configurazione d'uscita

In questo menu potete configurare il TM xxx HD come STREAMER IP, MODULATORE DVB-T oppure come MODULATORE DVB-C. Selezionate l'opzione desiderata e confermate con il tasto ENTER.

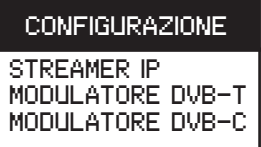

#### 4.2 – Menu IMPOSTAZIONI DVB

Se avete configurato il TM xxx HD come modulatore DVB-T oppure DVB-C, potete impostare in questo menu la frequenza d'uscita, la larghezza di banda, il livello d'uscita e i vari altri parametri che si riferiscono alle modulazioni DVB-T oppure DVB-C.

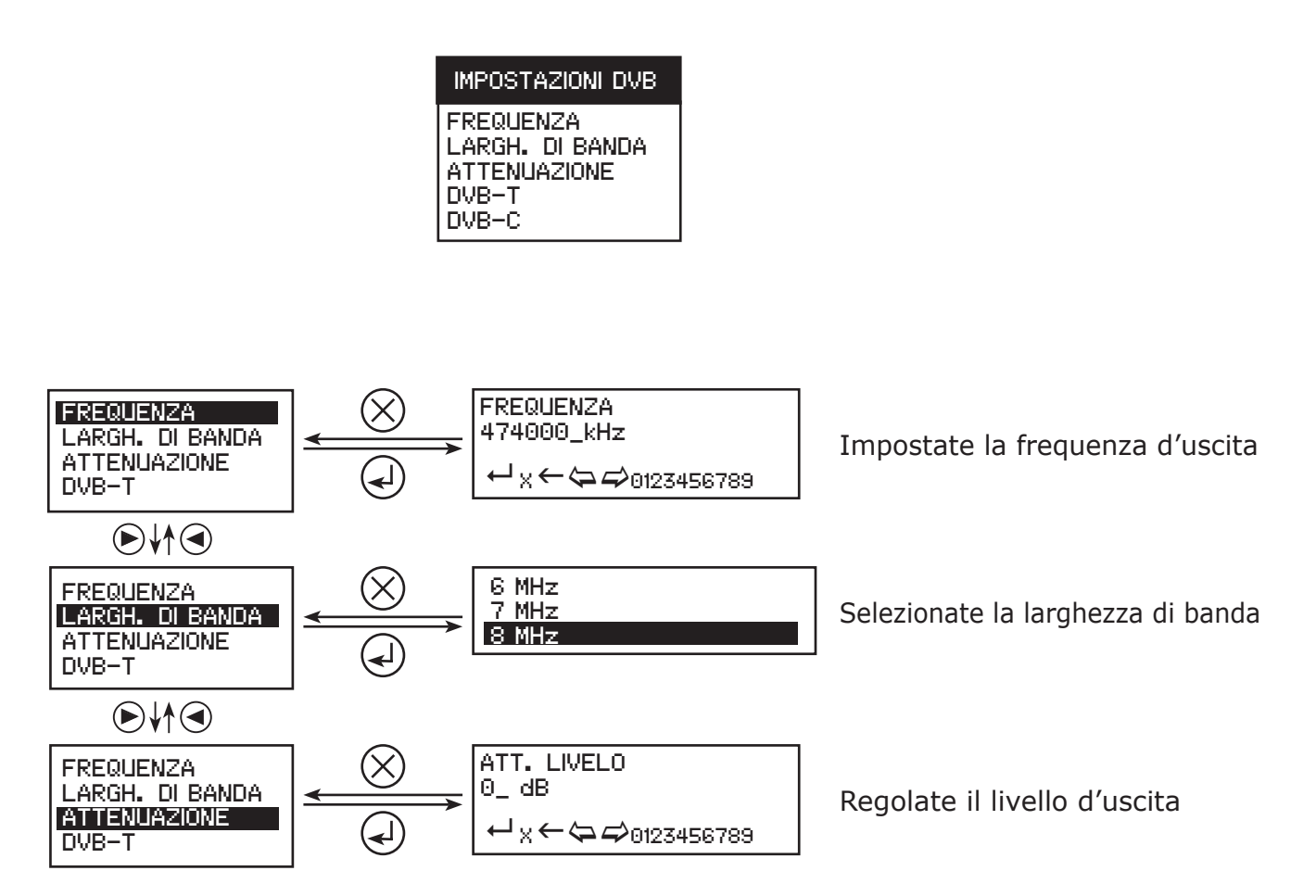

# 4.2.1 - Impostazioni dei parametri DVB-T

FREQUENZA LARGH. DI BANDA ATTENUAZIONE DVB-T

Selezionando DVB-T e confermando con il tasto ENTER, viene visualizzato il seguente menu secondario in quale potete impostare i parametri DVB-T.

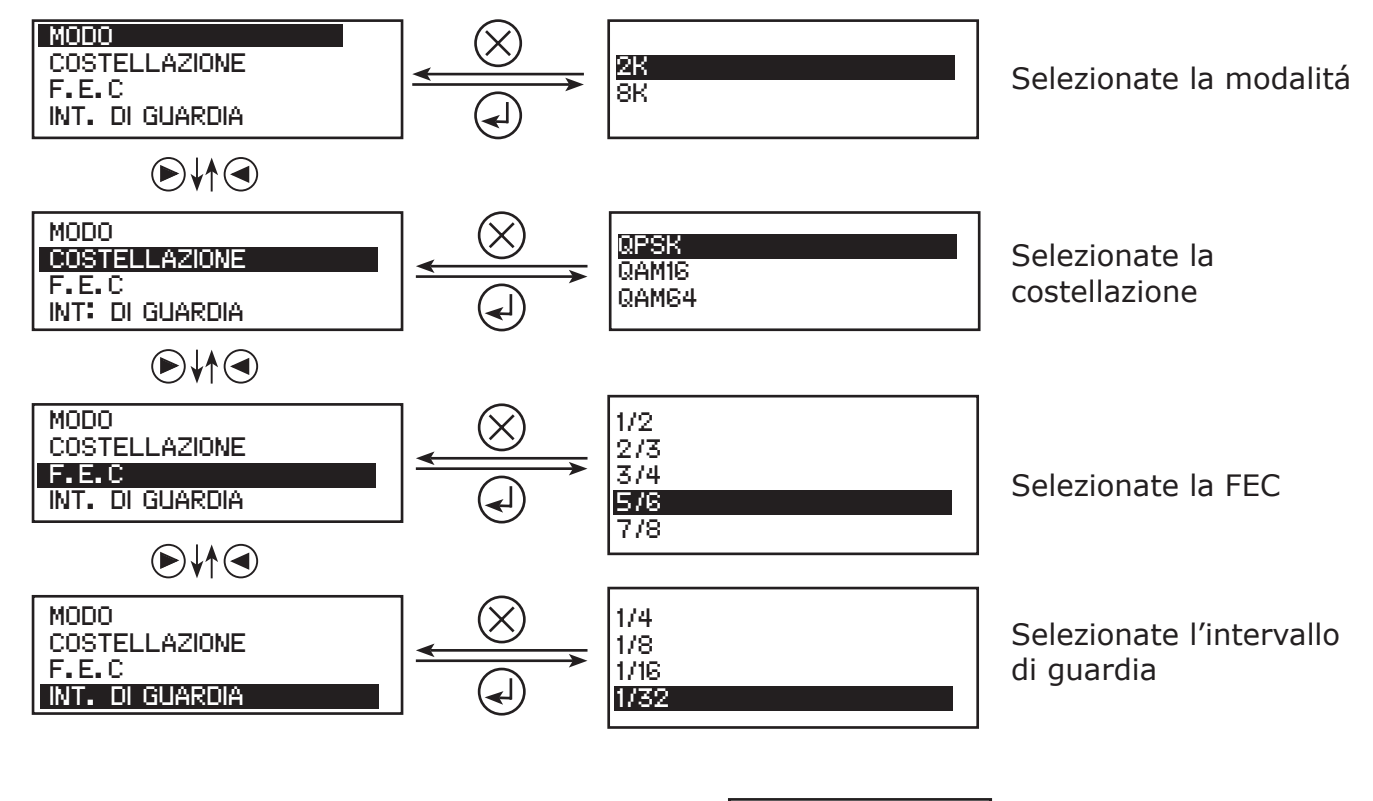

## 4.2.2 - Impostazioni dei parametri DVB-C

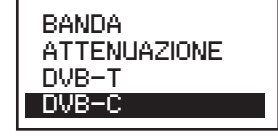

Selezionando DVB-C e confermando con il tasto ENTER, viene visualizzato il seguente menu secondario in quale potete impostare i parametri DVB-C.

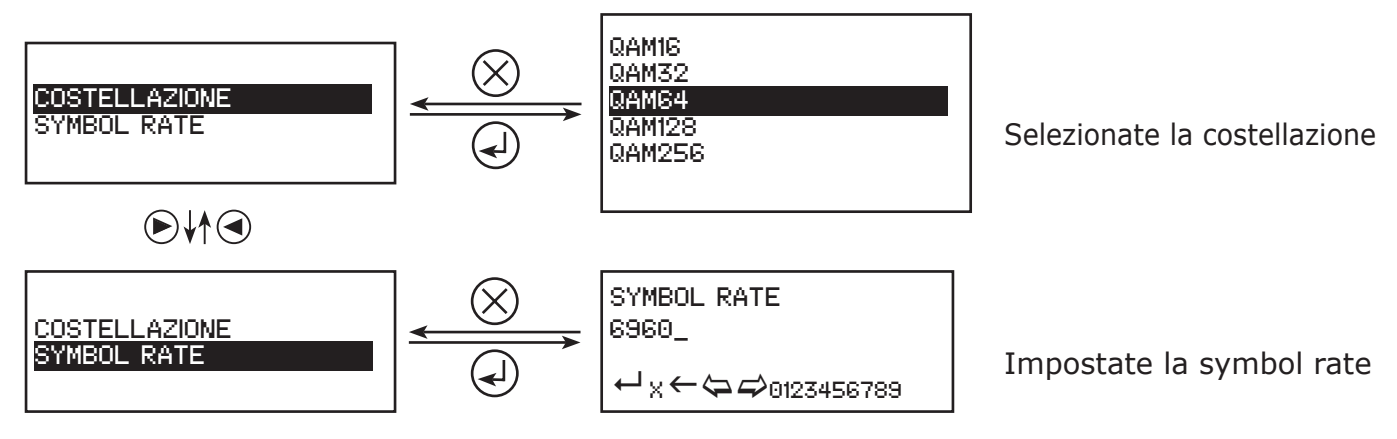

#### 4.3 - Menu CONFIGURAZIONE IP; **SOLO** per il modello TM 250 HD

Se avete configurato il TM250HD come streamer IP, potete configurare in questo menu le varie impostazioni IP.

PROTOCOLLO INDIRIZZO IP IMPOSTAZIONI IP

PORTA UDP

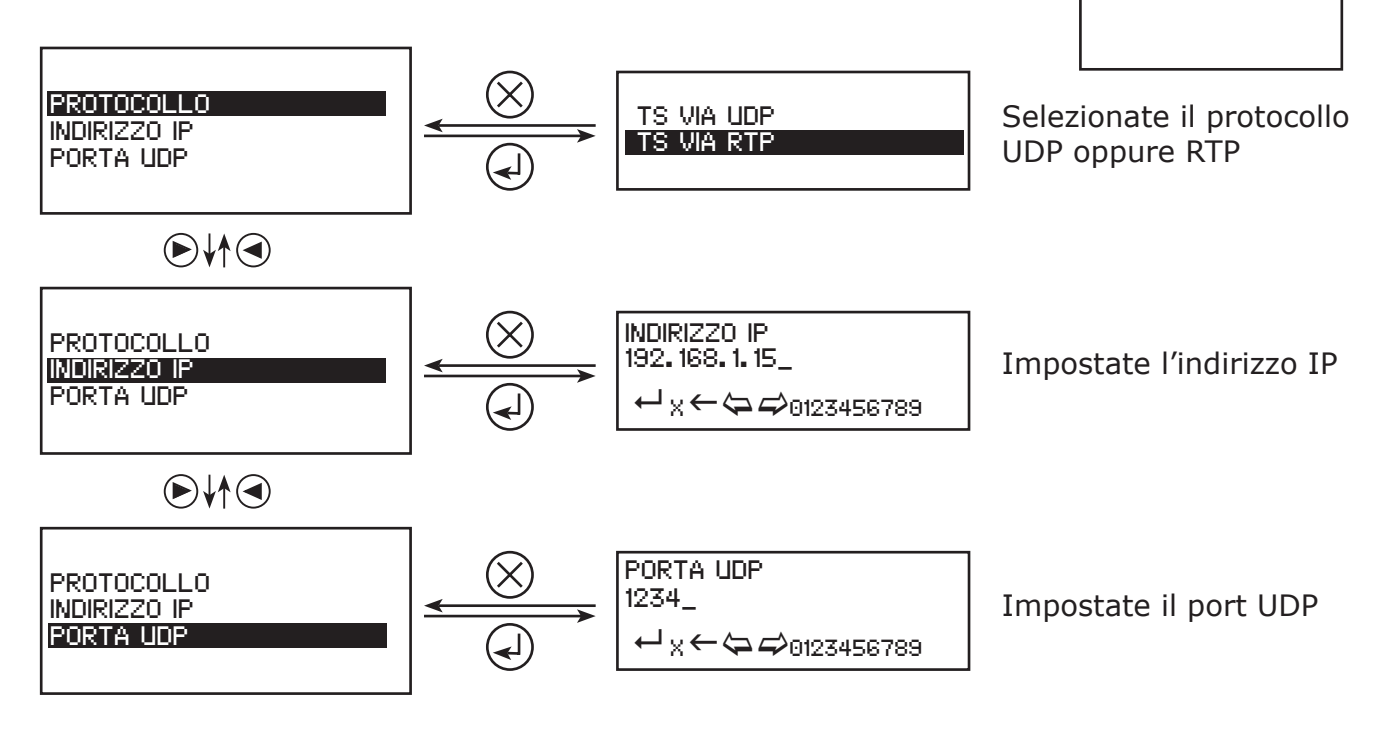

#### 4.4 - Menu IMPOSTAZIONI A/V

Questo menu consente di selezionare l'ingresso audio / video da utilizzare e di regolare i parametri audio e video.

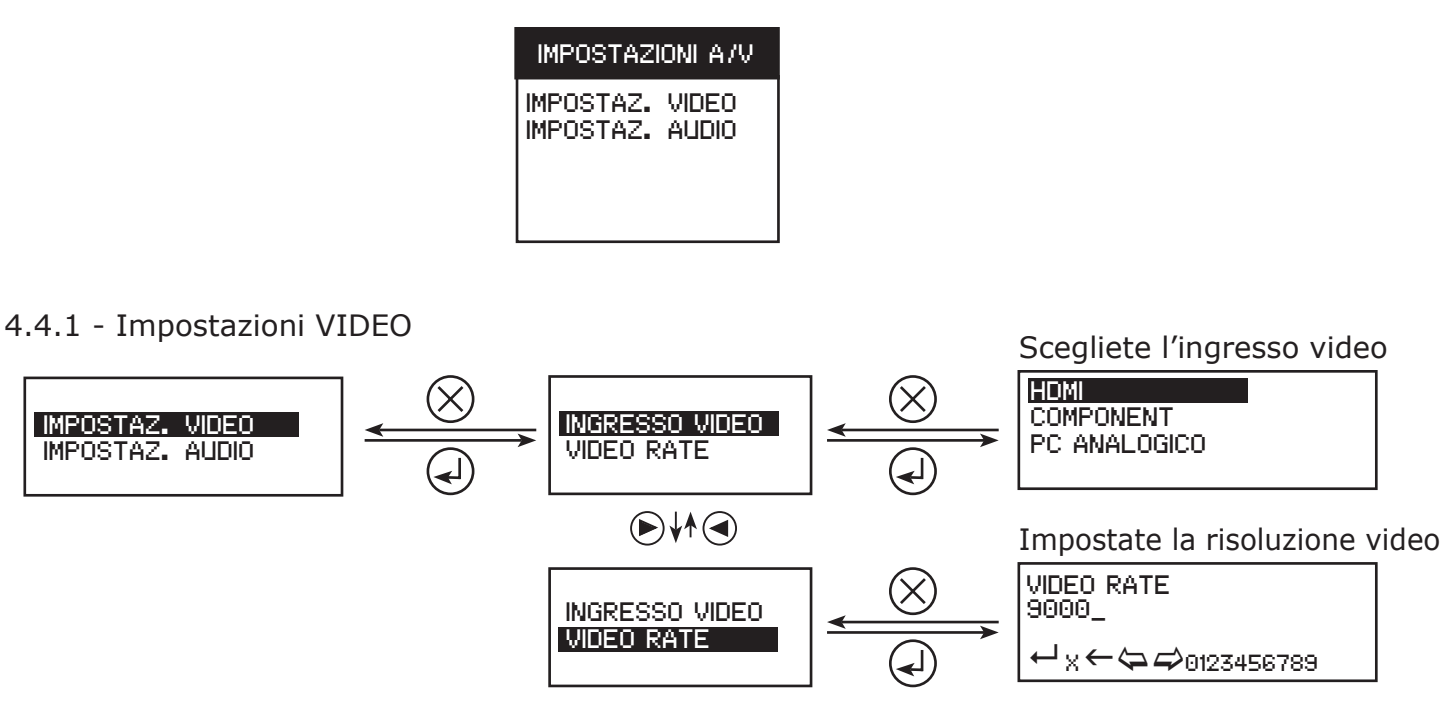

#### 4.4.2 - Impostazioni AUDIO

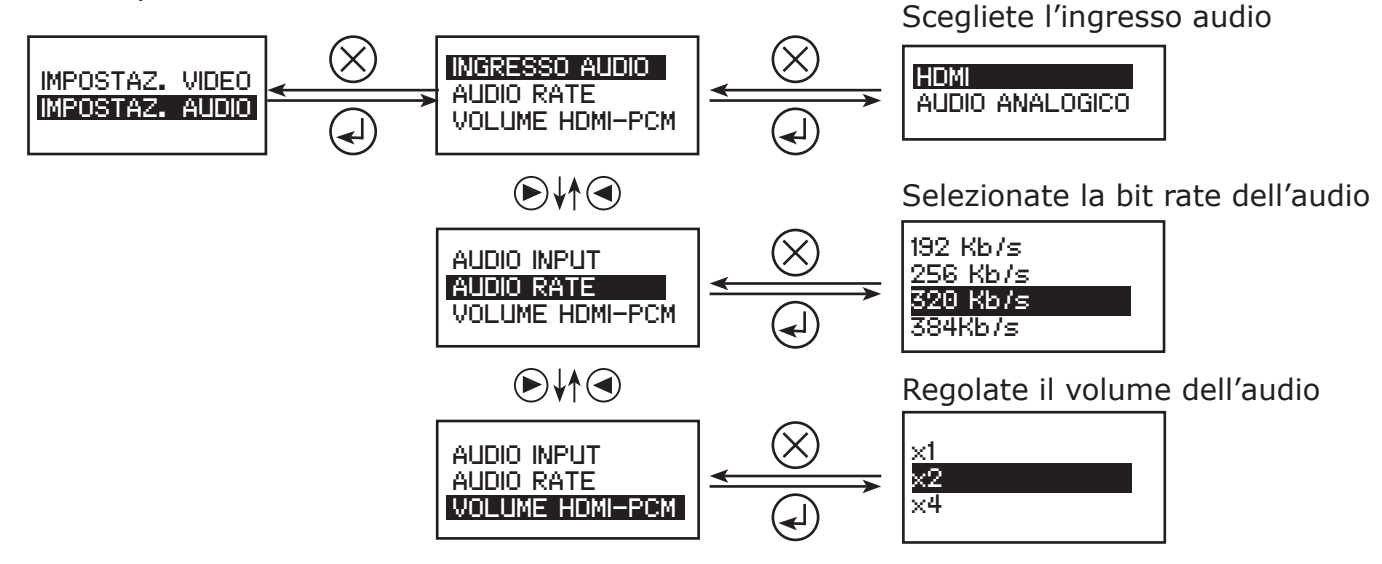

4.5 - Impostazioni TS (Transport Stream)

In questo menu potete modificare i vari parametri del Transport Stream.

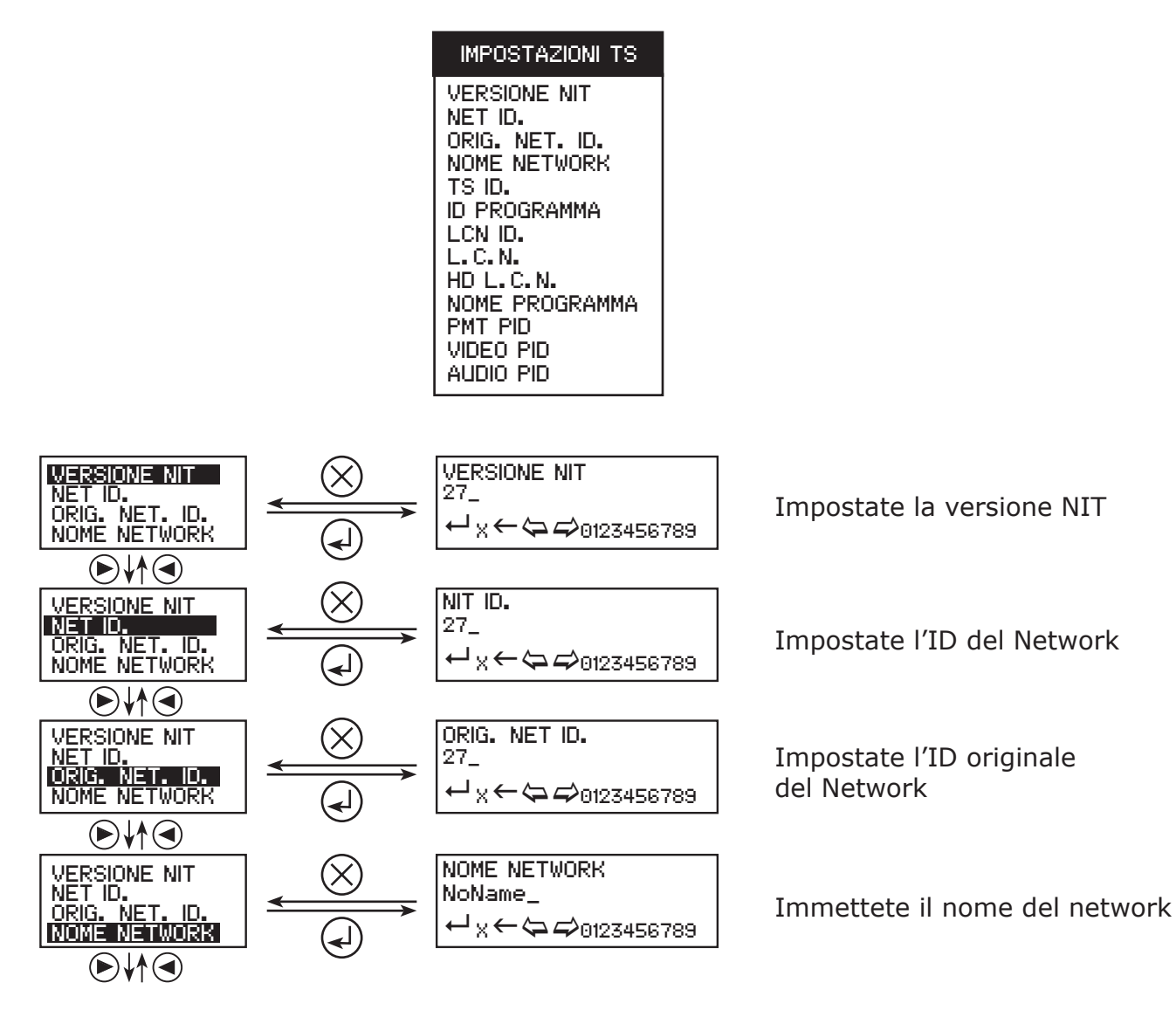

**ANTTRON © 2013 Pagina 10**

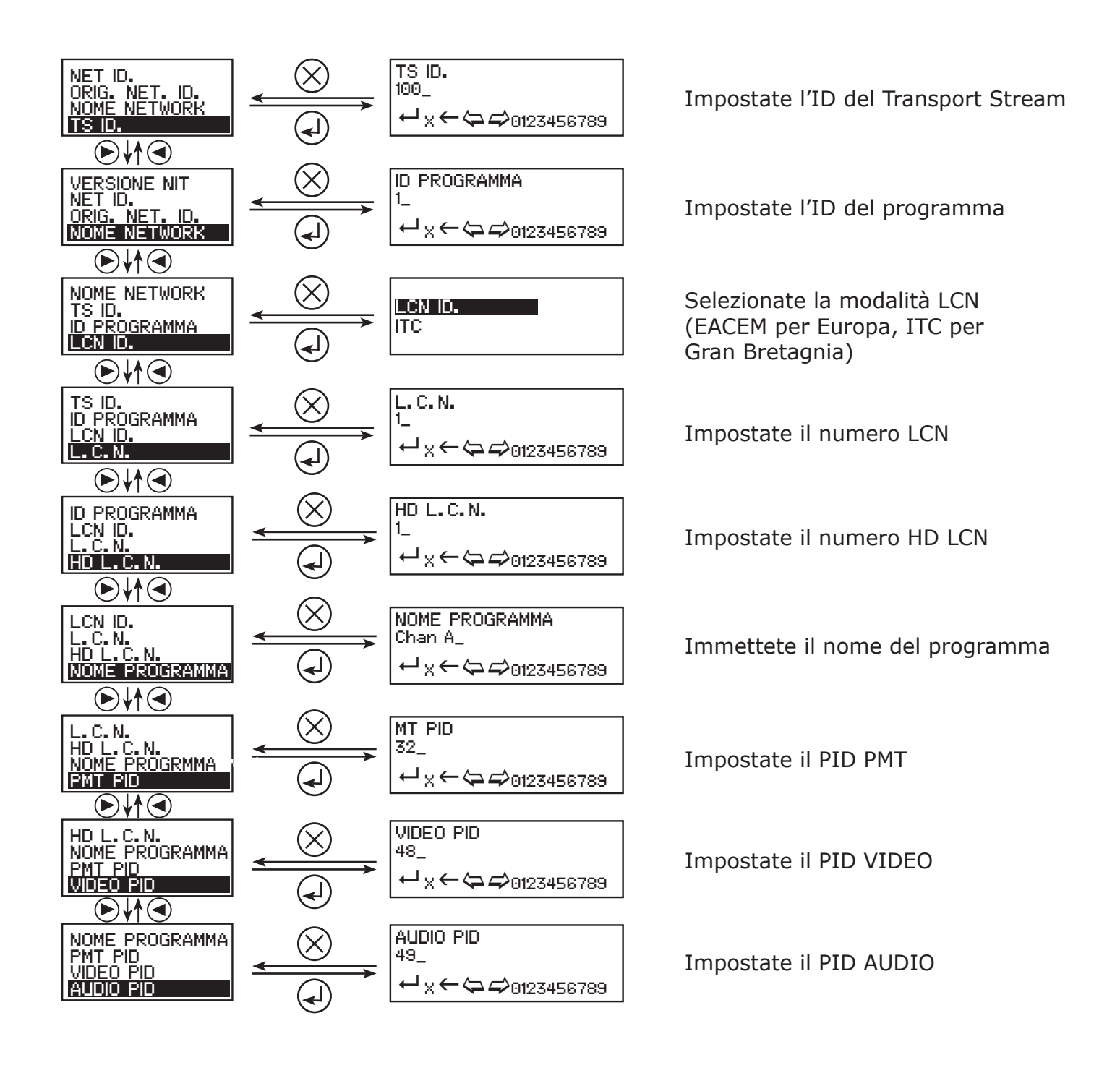

4.6 - Menu lingua

Selezionate la lingua del menu di favore.

#### 4.7 – Impostazione di fabbrica

Confermando questa opzione, tutte le impostazioni andranno perse e le configurazioni di fabbrica saranno ripristinate.

#### **5 – Programmazione attraverso PC**

La programmazione del TM xxx HD può avvenire anche mediante PC utilizzando il programma dedicato TMHDIface. Installate prima il software TMHDIFace sul Vs. PC. Il software è scaricabile dal sito www.anttron.com o www.mediasat.com. Dopo di avere installato il programma, collegate il modulatore TM xxx HD mediante cavo USB al PC e aprite il programma TMHDIFace. Sul display del TM xxx HD appare il messaggio <USB> e indica così, che la programmazione avviene ora attraverso PC.

Sullo schermo del PC appare la seguente finestra in quale potete configurare tutti i vari parametri sopra descritti:

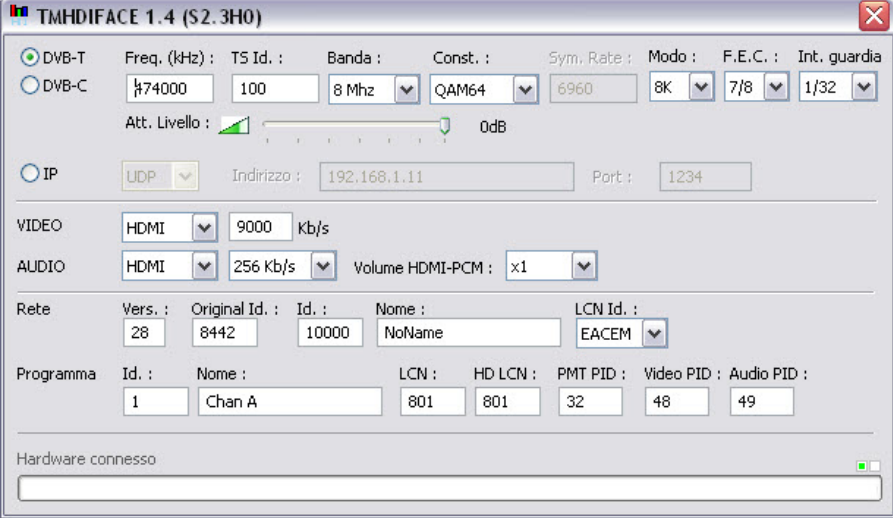

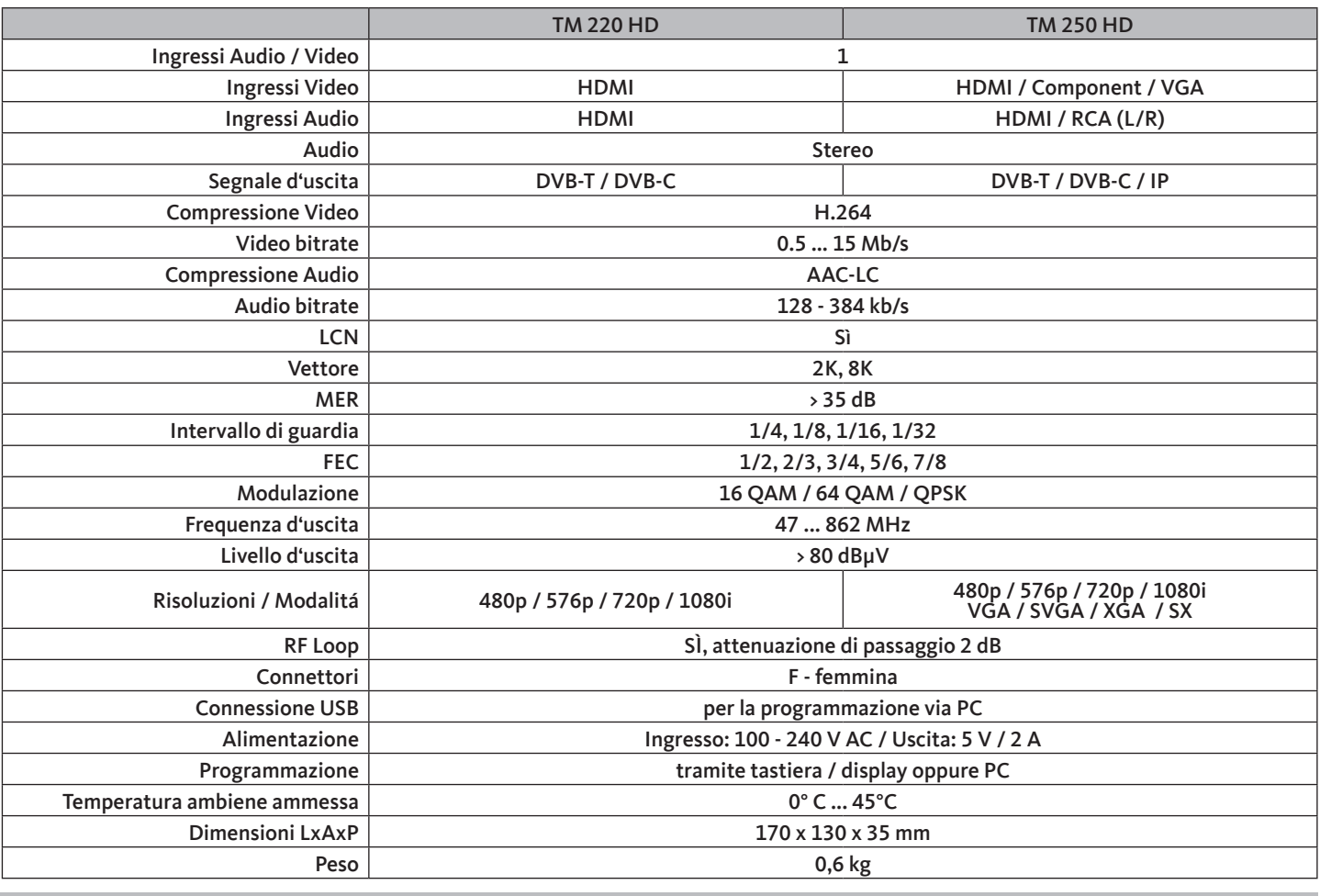